#### ■電波に関する注意

- カデータ通信システムの無線局の無線設備として、工事設計認証を受けています。従っ て、本製品を使用するときに無線局の免許は必要ありません。また、本製品は、日本国内でのみ使用できます。 ● 次の場所では、本製品を使用しないでください。
- 電子レンジ付近の磁場、静電気、電波障害が発生するところ、2.4GHz 付近の電波を使用しているものの近く(環境 により電波が届かない場合があります。) ● 本製品は、工事設計認証を受けていますので、以下の事項をおこなうと法律で罰せられることがあります。
- ・本製品を分解/改造すること ・本製品の裏面に貼ってある証明ラベルをはがすこと
- 本製品の無線チャンネルは、以下の機器や無線局と同じ周波数帯を使用します。
- ・産業・科学・医療用機器 ・工場の製造ライン等で使用されている移動体識別用の無線局 ①構内無線局(免許を要する無線局)
- ②特定小電力無線局(免許を要しない無線局)
- 本製品を使用する場合は、上記の機器や無線局と電波干渉する恐れがあるため、以下の事項に注意してください。 1 本製品を使用する前に、近くで移動体識別用の構内無線局及び特定小電力無線局が運用されていないことを 確認してください。
- 2 万一、本製品から移動体識別用の構内無線局に対して電波干渉の事例が発生した場合は、速やかに本製品の 使用周波数を変更して、電波干渉をしないようにしてください。 3 その他、本製品から移動体識別用の特定小電力無線局に対して電波干渉の事例が発生した場合など何かお困

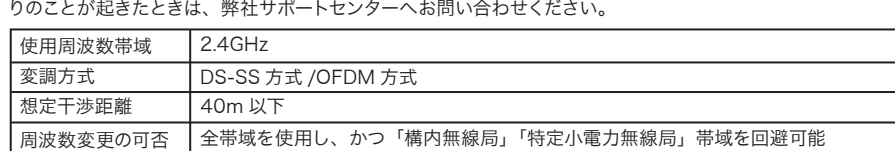

#### 無線LAN製品ご使用時におけるセキュリティに関するご注意

無線LANでは、LANケーブルを使用する代わりに、電波を利用してパソコン等と無線親機間で情報 のやり取りを行うため、電波の届く範囲であれば自由にLAN接続が可能であるという利点がありま す。

その反面、電波はある範囲内であれば障害物(壁等)を越えてすべての場所に届くため、セキュリ ティに関する設定を行っていない場合、通信内容を盗み見られる/不正に侵入されるなどの可能性 があります。 BUFFALOの無線LANセキュリティに対する取り組みについては、「LPV3シリーズユーティリティ CD」内の「セキュリティに関するご注意」をご覧ください。

### 仕様

※最新の製品情報や対応機種については、カタログまたはインターネットホームページ(buffalo.jp)を参照 してください。

#### | 製品仕様

USB2.0/USB1.1に対応したプリンタ。

※プリンタは、1台だけ接続できます。

※USB パラレル変換ケーブルを使用して、プリンタを接続することはできません。

※Macintosh で使用する場合は、PostScript プリンタのみ対応です。 ※Canon 製レーザープリンタには対応していません。

※双方向通信のみ対応のプリンタ、WPS (Windows Printing System) プリンタには対応していま

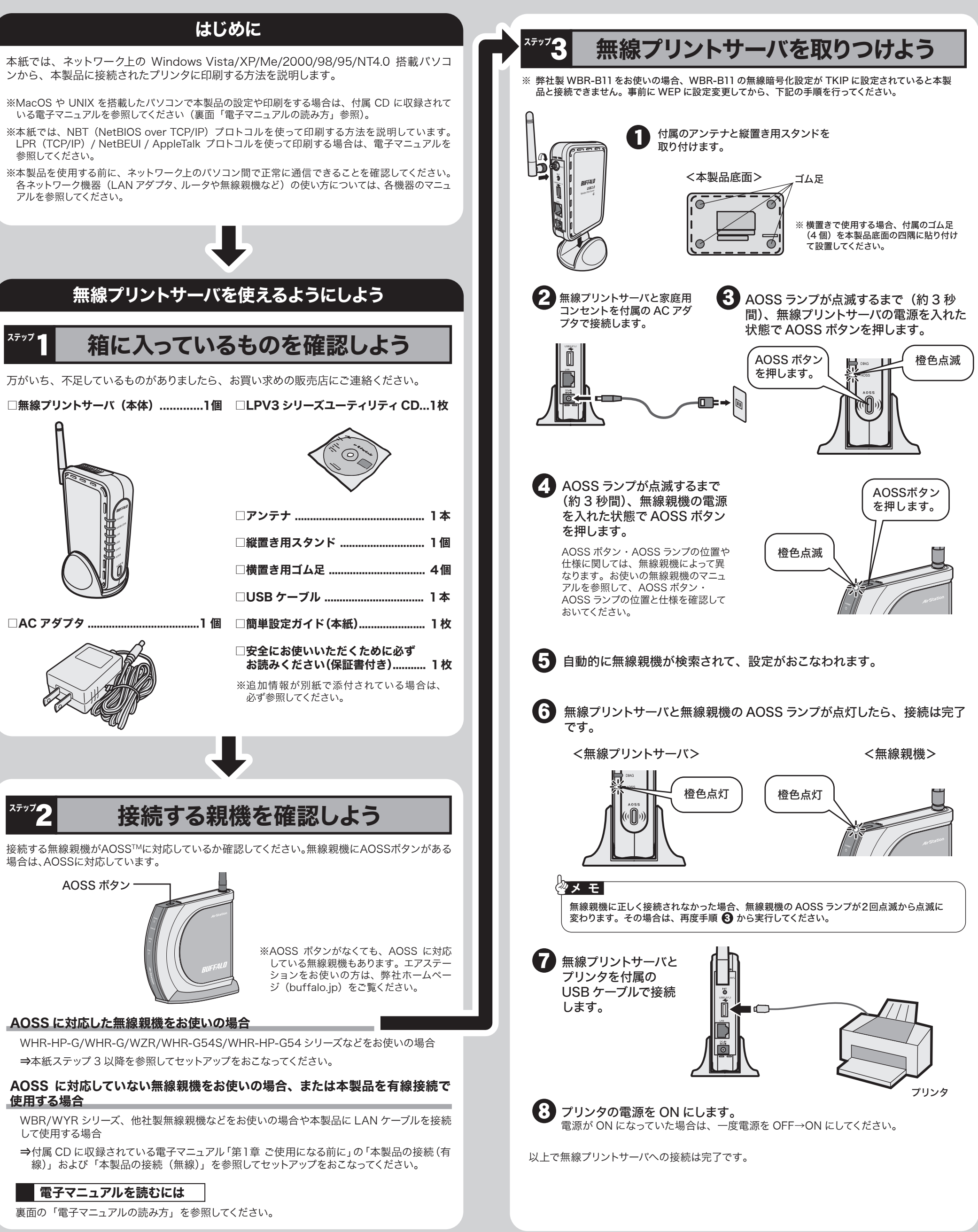

ステップ 3 へつづく

せん。

※インク残量などを通知するプリンタ付属のユーティリティは使用できません。

※複合機能搭載プリンタを接続した場合、プリンタ機能のみ使用できます。その他の機能(スキャナ、 カードリーダー、FAX など)を使用することはできません。

#### ■ 主な出荷時設定値

※付属ソフト「LPV3 マネージャ」は、MacOS および UNIX には対応していません。

#### ┃ |対応プリンタ )

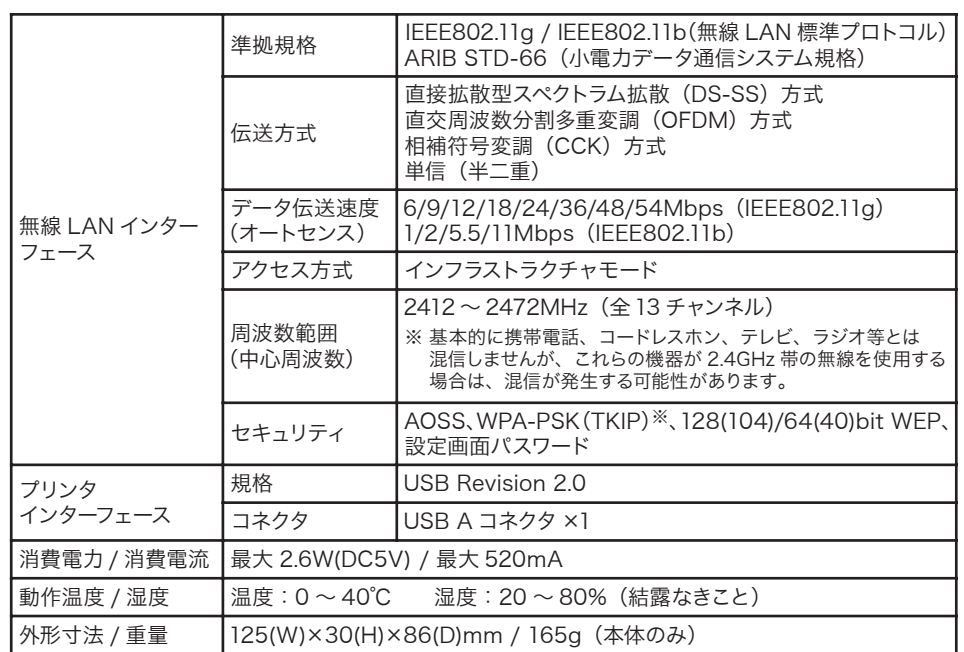

# 各部の名称とはたらき

各部の名称とはたらきを説明します。 前面 すいすい 横から見た図 すいのとり 背面 おおおし 背面 ① 40) ⑨ ② ⑩  $\circledS$ ⑪ ④ ⑧ ⑤  $(12)$ ⑥  $\mathcal{O} \rightarrow \mathcal{O}$  (3) 点灯:AC アダプタ接続時 消灯:AC アダプタ未接続 ① POWER ランプ(緑) 点灯:無線 LAN 接続時 点滅:無線 LAN 通信中 ② WIRELESS ランプ(緑) ③ LAN ランプ(緑) 点灯:有線 LAN 接続時 インラ点滅:有線 LAN 通信中 ④ USB ランプ(緑) 点灯:印刷可能時 点滅:印刷中 ⑤ DIAG ランプ(赤) 点灯:起動中 インスコン 点滅:ファームウェア更新時 (起動後は消灯します) ※ファームウェア更新中は、絶対に AC アダプタをコンセントから抜か ないでください。 ⑥ AOSS ランプ(橙) ランプの点滅状態により、無線プリントサーバの状態を示しま す。 ※無線プリントサーバの電源を投入した際にも、しばらく点灯します。 点滅状態 内 容 点灯(橙) セキュリティ交換処理が成功し、運用中(AOSS 成功) 2回点滅(橙) 無線親機とセキュリティキー交換処理を行える状態(AOSS 待機中) セキュリティ交換処理に失敗(AOSS 失敗) 点滅(橙) 電源ON 時に、AOSSランプが橙色点灯するまで(約3秒間)ス ⑦ AOSS ボタン イッチを押すと、無線親機とセキュリティキー交換処理を行える 状態(AOSS 動作状態)になります。 本製品のMACアドレスが記載されています。 ⑧ MAC アドレス (12桁の値) 付属のアンテナを接続します。 ⑨ アンテナコネクタ ⑩ INIT 電源を入れた状態で、前面パネルにあるDIAGランプが赤色点灯

(設定初期化スイッチ)

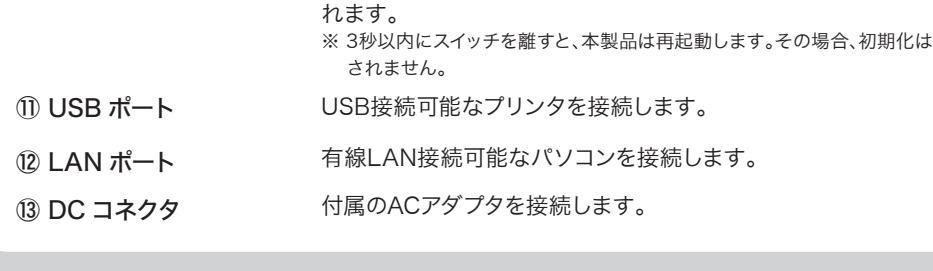

するまで(約3秒間)スイッチを押し続ける※と、設定が初期化さ

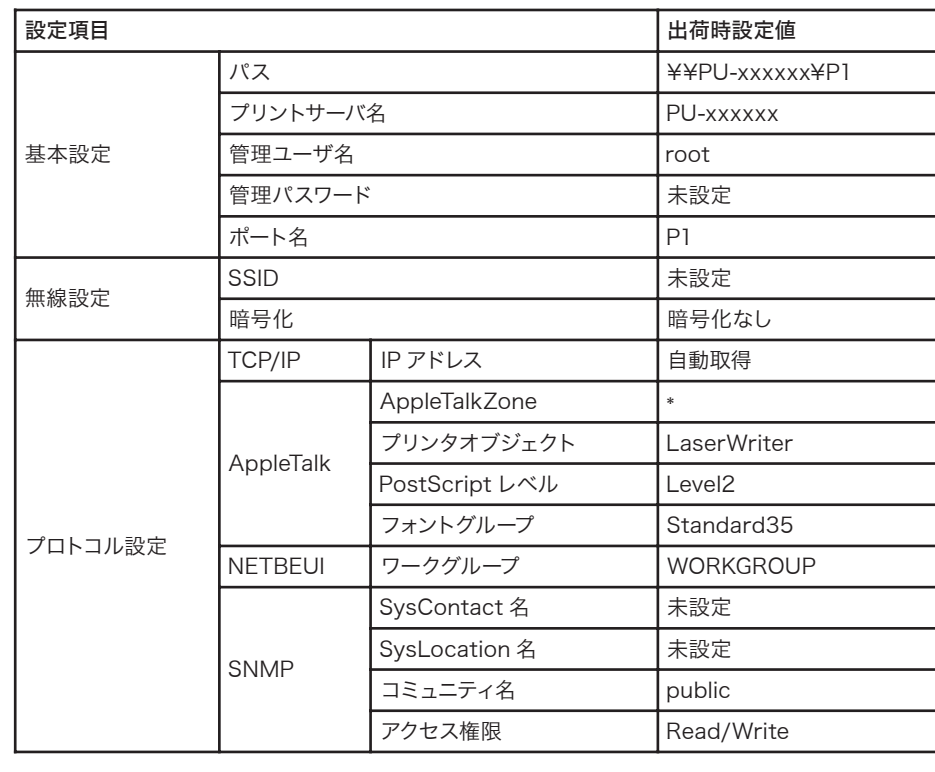

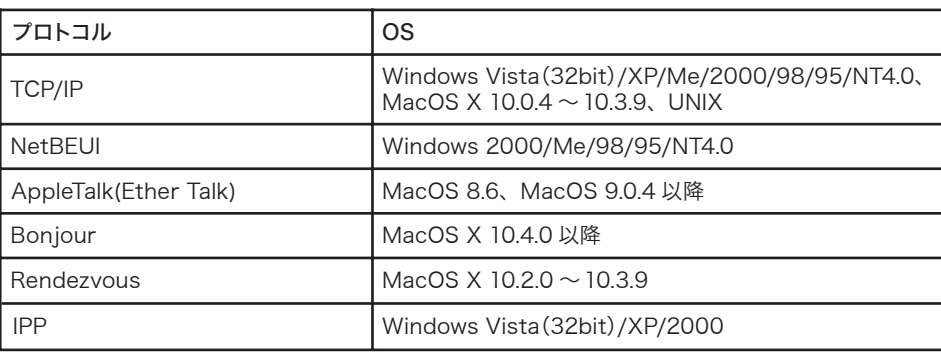

※xxxxxx は、MAC アドレスの下 6 桁です。MAC アドレスは、本製品に貼り付けられています。

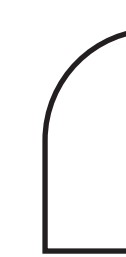

※ 弊社製 WBR-B11と本製品を無線で接続する場合、WBR-B11の無線暗号化設定が TKIP に設定 されていると本製品と接続できません。事前に WEP に設定変更してから、本製品を接続してくだ さい。

## ■ 対応プロトコル /OS

このたびは、本製品をご利用いただき、誠にありがとうございます。本製品を正しく使用するために、はじめにこのマニュアルをお読みください。お読みになった後は、大切に保管してください。

マニュアル

ステップ4 へつづく■

# LPV3-U2-G54 | 簡単設定ガイド

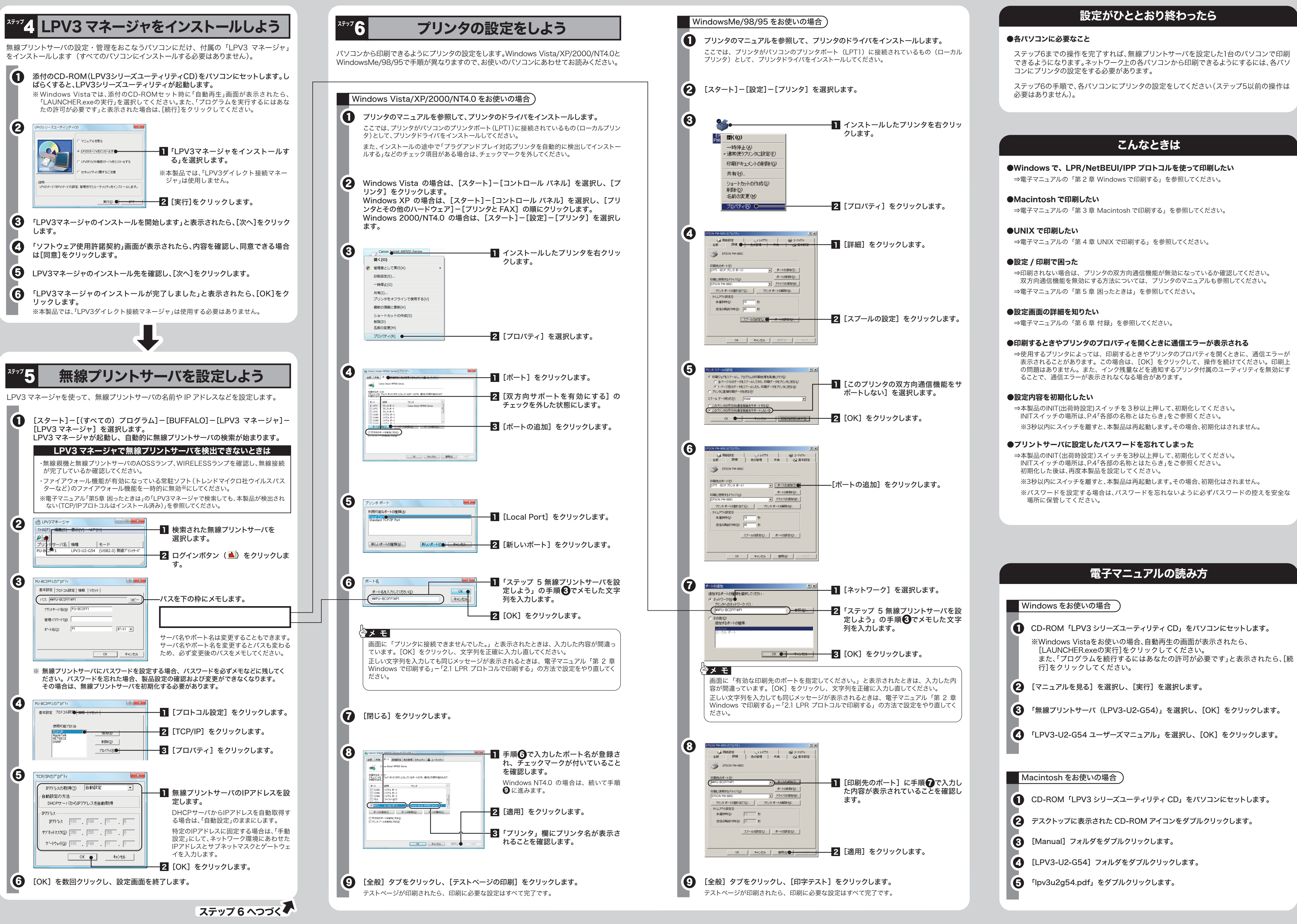